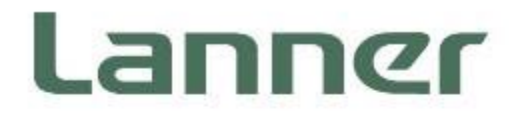

# **Network Appliance Platforms**

Hardware Platforms for Network Computing

# **NCA-1040SE User Manual**

Version: 1.6 Date of Release: 2024-01-30

# About this Document

This manual describes the overview of the various functionalities of this product, and the information you need to get it ready for operation. It is intended for those who are:

- responsible for installing, administering and troubleshooting this system for Information Technology professionals.
- assumed to be qualified in the servicing of computer equipment, such as professional system integrators, or service personnel and technicians.

The latest version of this document can be found on Lanner's official website, available either through the product page or through the [Lanner Download Center](https://lannerinc.com/support/download-center) page with a login account and password.

# Icon Description

The icons are used in the manual to serve as an indication of interest topics or important messages.

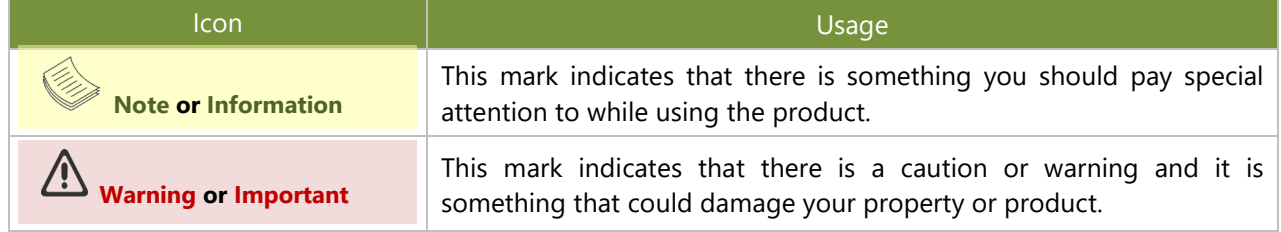

### Online Resources

To obtain additional documentation resources and software updates for your system, please visit [the](http://www.lannerinc.com/download-center) [Lanner](https://lannerinc.com/support/download-center)  [Download Center.](https://lannerinc.com/support/download-center) As certain categories of documents are only available to users who are logged in, please be registered for a Lanner Account at<http://www.lannerinc.com/> to access published documents and downloadable resources.

# Technical Support

In addition to contacting your distributor or sales representative, you could submit a request at our [Lanner](https://lannerinc.com/contact/technical-support) [Technical Support](https://lannerinc.com/contact/technical-support) and fill in a support ticket to our technical support department.

### Documentation Feedback

Your feedback is valuable to us, as it will help us continue to provide you with more accurate and relevant documentation. To provide any feedback, comments or to report an error, please email [contact@lannerinc.com.](mailto:contact@lannerinc.com) Thank you for your time.

# Copyright and Trademarks

This document is copyrighted © 2024 by Lanner Electronics Inc. All rights are reserved. The original manufacturer reserves the right to make improvements to the products described in this manual at any time without notice. No part of this manual may be reproduced, copied, translated or transmitted in any form or by any means without the prior written permission of the original manufacturer. Information provided in this manual is intended to be accurate and reliable. However, the original manufacturer assumes no responsibility for its use, nor for any infringements upon the rights of third parties that may result from such use.

# Contact Information

### **Taiwan Corporate Headquarters**

**Lanner Electronics Inc.** 7F, No.173, Sec.2, Datong Rd. Xizhi District, New Taipei City 22184, Taiwan

立端科技股份有限公司

221 新北市汐止區 大同路二段 173 號 7 樓 T: +886-2-8692-6060 F: +886-2-8692-6101 E: [contact@lannerinc.com](mailto:contact@lannerinc.com)

### **China**

**Beijing L&S Lancom Platform Tech. Co., Ltd.**  Guodong LOFT 9 Layer No. 9 Huinan Road, Huilongguan Town, Changping District, Beijing 102208 China T: +86 010-82795600 F: +86 010-62963250 E: [service@ls-china.com.cn](mailto:%20service@ls-china.com.cn)

### **Canada**

**Lanner Electronics Inc.**  47790 Westinghouse Drive Fremont, CA 94539 T: +1-855-852-6637 F: +1-510-979-0689 E: [sales\\_us@lannerinc.com](mailto:sales_us@lannerinc.com)

### **Europe**

**USA**

**Lanner Europe B.V.**  Wilhelmina van Pruisenweg 104 2595 AN The Hague The Netherlands T: +31 70 701 3256 E: [sales\\_eu@lannerinc.com](mailto:sales_eu@lannerinc.com)

**Lanner Electronics Canada Ltd**  3160A Orlando Drive Mississauga, ON L4V 1R5 Canada T: +1 877-813-2132 F: +1 905-362-2369 E: [sales\\_ca@lannerinc.com](mailto:sales_ca@lannerinc.com)

### Acknowledgment

Intel® and Intel® Celeron® are trademarks of Intel Corporation or its subsidiaries in the U.S. and/or other countries. Microsoft Windows and MS-DOS are registered trademarks of Microsoft Corp. All other product names or trademarks are properties of their respective owners.

# Federal Communication Commission Interference Statement

This equipment has been tested and found to comply with the limits for a Class A digital device, pursuant to Part 15 of FCC Rules. These limits are designed to provide reasonable protection against harmful interference in a residential installation. This equipment generates, uses and can radiate radio frequency energy and, if not installed and used in accordance with the instruction, may cause harmful interference to radio communications. However, there is no guarantee that interference will not occur in a particular installation. If this equipment does cause harmful interference to radio or television reception, which can be determined by turning the equipment off and on, the user is encouraged to try to correct the interference by one or more of the following measures:

- $\blacktriangleright$  Reorient or relocate the receiving antenna.
- Increase the separation between the equipment and receiver.
- $\triangleright$  Connect the equipment into an outlet on a circuit different from that to which the receiver is connected.
- Consult the dealer or an experienced radio/TV technician for help.

### **FCC Caution**

- Any changes or modifications not expressly approved by the party responsible for compliance could void the user's authority to operate this equipment.
- This transmitter must not be co-located or operating in conjunction with any other antenna or transmitter.

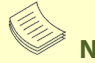

### **Note**

- **1.** An unshielded-type power cord is required in order to meet FCC emission limits and also to prevent interference to the nearby radio and television reception. It is essential that only the supplied power cord be used.
- **2.** Use only shielded cables to connect I/O devices to this equipment.
- **3.** Changes or modifications not expressly approved by the party responsible for compliance could void the user's authority to operate the equipment.

### **Important**

- **1.** Operations in the 5.15-5.25GHz band are restricted to indoor usage only.
- **2.** This device meets all the other requirements specified in Part 15E, Section 15.407 of the FCC Rules.

# Safety Guidelines

Follow these guidelines to ensure general safety:

- $\blacktriangleright$  Keep the chassis area clear and dust-free during and after installation.
- Do not wear loose clothing or jewelry that could get caught in the chassis. Fasten your tie or scarf and roll up your sleeves.
- $\triangleright$  Wear safety glasses if you are working under any conditions that might be hazardous to your eyes.
- Do not perform any action that creates a potential hazard to people or makes the equipment unsafe.
- Disconnect all power by turning off the power and unplugging the power cord before installing or removing a chassis or working near power supplies
- ▶ Do not work alone if potentially hazardous conditions exist.
- Never assume that power is disconnected from a circuit; always check the circuit.

### Consignes de sécurité

Suivez ces consignes pour assurer la sécurité générale :

- Laissez la zone du châssis propre et sans poussière pendant et après l'installation.
- Ne portez pas de vêtements amples ou de bijoux qui pourraient être pris dans le châssis. Attachez votre cravate ou écharpe et remontez vos manches.
- Portez des lunettes de sécurité pour protéger vos yeux.
- N'effectuez aucune action qui pourrait créer un danger pour d'autres ou rendre l'équipement dangereux.
- Coupez complètement l'alimentation en éteignant l'alimentation et en débranchant le cordon d'alimentation avant d'installer ou de retirer un châssis ou de travailler à proximité de sources d'alimentation.
- Ne travaillez pas seul si des conditions dangereuses sont présentes.
- Ne considérez jamais que l'alimentation est coupée d'un circuit, vérifiez toujours le circuit. Cet appareil génère, utilise et émet une énergie radiofréquence et, s'il n'est pas installé et utilisé conformément aux instructions des fournisseurs de composants sans fil, il risque de provoquer des interférences dans les communications radio.

# Lithium Battery Caution

- $\blacktriangleright$  There is risk of explosion if the battery is replaced by an incorrect type.
- Dispose of used batteries according to the instructions.
- Installation should be conducted only by a trained electrician or only by an electrically trained person who knows all installation procedures and device specifications which are to be applied.
- Do not carry the handle of power supplies when moving to another place.
- $\blacktriangleright$  Please conform to your local laws and regulations regarding safe disposal of lithium battery.
- Disposal of a battery into fire or a hot oven, or mechanically crushing or cutting of a battery can result in an explosion.
- Leaving a battery in an extremely high temperature environment can result in an explosion or the leakage of flammable liquid or gas.
- A battery subjected to extremely low air pressure may result in an explosion or the leakage of flammable liquid or gas.

# Avertissement concernant la pile au lithium

- Risque d'explosion si la pile est remplacée par une autre d'un mauvais type.
- ▶ Jetez les piles usagées conformément aux instructions.
- L'installation doit être effectuée par un électricien formé ou une personne formée à l'électricité connaissant toutes les spécifications d'installation et d'appareil du produit.
- Ne transportez pas l'unité en la tenant par le câble d'alimentation lorsque vous déplacez l'appareil.

# Operating Safety

- Electrical equipment generates heat. Ambient air temperature may not be adequate to cool equipment to acceptable operating temperatures without adequate circulation. Be sure that the room in which you choose to operate your system has adequate air circulation.
- $\blacktriangleright$  Ensure that the chassis cover is secure. The chassis design allows cooling air to circulate effectively. An open chassis permits air leaks, which may interrupt and redirect the flow of cooling air from internal components.
- Electrostatic discharge (ESD) can damage equipment and impair electrical circuitry. ESD damage occurs when electronic components are improperly handled and can result in complete or intermittent failures. Be sure to follow ESD-prevention procedures when removing and replacing components to avoid these problems.
- Wear an ESD-preventive wrist strap, ensuring that it makes good skin contact. If no wrist strap is available, ground yourself by touching the metal part of the chassis.
- Periodically check the resistance value of the antistatic strap, which should be between 1 and 10 megohms (Mohms).

# Sécurité de fonctionnement

- L'équipement électrique génère de la chaleur. La température ambiante peut ne pas être adéquate pour refroidir l'équipement à une température de fonctionnement acceptable sans circulation adaptée. Vérifiez que votre site propose une circulation d'air adéquate.
- Vérifiez que le couvercle du châssis est bien fixé. La conception du châssis permet à l'air de refroidissement de bien circuler. Un châssis ouvert laisse l'air s'échapper, ce qui peut interrompre et rediriger le flux d'air frais destiné aux composants internes.
- Les décharges électrostatiques (ESD) peuvent endommager l'équipement et gêner les circuits électriques. Des dégâts d'ESD surviennent lorsque des composants électroniques sont mal manipulés et peuvent causer des pannes totales ou intermittentes. Suivez les procédures de prévention d'ESD lors du retrait et du remplacement de composants.
- Portez un bracelet anti-ESD et veillez à ce qu'il soit bien au contact de la peau. Si aucun bracelet n'est disponible, reliez votre corps à la terre en touchant la partie métallique du châssis.
- Vérifiez régulièrement la valeur de résistance du bracelet antistatique, qui doit être comprise entre 1 et 10 mégohms (Mohms).

### **Mounting Installation Precautions**

The following should be put into consideration for rack-mount or similar mounting installations:

- ► Do not install and/or operate this unit in any place that flammable objects are stored or used in.
- $\blacktriangleright$  The installation of this product must be performed by trained specialists; otherwise, a non-specialist might create the risk of the system's falling to the ground or other damages.
- Lanner Electronics Inc. shall not be held liable for any losses resulting from insufficient strength for supporting the system or use of inappropriate installation components.
- Elevated Operating Ambient If installed in a closed or multi-unit rack assembly, the operating ambient temperature of the rack environment may be greater than room ambient. Therefore, consideration should be given to installing the equipment in an environment compatible with the maximum ambient temperature (Tma) specified by the manufacturer.
- ► Reduced Air Flow Installation of the equipment in a rack should be such that the amount of airflow required for safe operation of the equipment is not compromised.
- Mechanical Loading Mounting of the equipment in the rack should be such that a hazardous condition is not achieved due to uneven mechanical loading.
- $\triangleright$  Circuit Overloading Consideration should be given to the connection of the equipment to the supply circuit and the effect that overloading of the circuits might have on overcurrent protection and supply wiring. Appropriate consideration of equipment nameplate ratings should be used when addressing this concern.
- Reliable Grounding Reliable grounding of rack mounted equipment should be maintained. Particular attention should be given to supply connections other than direct connections to the branch circuit (e.g. use of power strips).

#### **Installation & Operation**

This equipment must be grounded. The power cord for product should be connected to a socket-outlet with earthing connection.

Cet équipement doit être mis à la terre. La fiche d'alimentation doit être connectée à une prise de terre correctement câblée

Suitable for installation in Information Technology Rooms in accordance with Article 645 of the National Electrical Code and NFPA 75.

Peut être installé dans des salles de matériel de traitement de l'information conformément à l'article 645 du National Electrical Code et à la NFPA 75.

- ► The machine can only be used in a restricted access location and must be installed by a skilled person. Les matériels sont destinés à être installés dans des EMPLACEMENTS À ACCÈS RESTREINT.
- Some USB devices may not be compatible with the system. If you encounter an error, please remove the USB device and restart the system.

#### **Warning**

- ► Class I Equipment. This equipment must be earthed. The power plug must be connected to a properly wired earth ground socket outlet. An improperly wired socket outlet could place hazardous voltages on accessible metal parts.
- Product shall be used with Class 1 laser device modules. b.

#### **Avertissement**

- Équipement de classe I. Ce matériel doit être relié à la terre. La fiche d'alimentation doit être raccordée à une prise de terre correctement câblée. Une prise de courant mal câblée pourrait induire des tensions dangereuses sur des parties métalliques accessibles.
- Le produit doit être utilisé avec des modules de dispositifs laser de classe 1.

**CAUTION: TO DISCONNECT POWER, REMOVE ALL** POWER CORDS FROM UNIT. 注意: 要断开电源 · 请将所有电源线从本机上拔下。 WARNUNG: Wenn Sie das Gerät zwecks Wartungsarbeiten vom Netz trennen müssen, müssen Sie beide Netzteile abnehmen. **ATTENTION: DÉBRANCHER LES TOUT CORDONS D'ALIMENTATION** POUR DÉCONNECTER L'UNITÉ DU SECTEUR.

# Electrical Safety Instructions

Before turning on the device, ground the grounding cable of the equipment. Proper grounding (grounding) is very important to protect the equipment against the harmful effects of external noise and to reduce the risk of electrocution in the event of a lightning strike. To uninstall the equipment, disconnect the ground wire after turning off the power. A ground wire (green-and-yellow) is required and the part connecting the conductor must be greater than 4 mm2 or 10 AWG.

# Consignes de sécurité électrique

- Avant d'allumer l'appareil, reliez le câble de mise à la terre de l'équipement à la terre.
- Une bonne mise à la terre (connexion à la terre) est très importante pour protéger l'équipement contre les effets néfastes du bruit externe et réduire les risques d'électrocution en cas de foudre.
- Pour désinstaller l'équipement, débranchez le câble de mise à la terre après avoir éteint l'appareil.
- Un câble de mise à la terre est requis et la zone reliant les sections du conducteur doit faire plus de 4 mm2 ou 10 AWG.

# Grounding Procedure for DC Power Source

- Connect the grounding cable to the ground. Þ
- The protection device for the DC power source must provide 30 A current.
- This protection device must be connected to the power source before DC power. ь

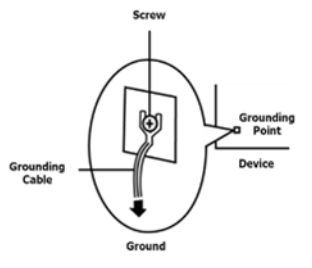

# Procédure de mise à la terre pour source d'alimentation CC

- Branchez le câble de mise à la terre à la terre.
- L'appareil de protection pour la source d'alimentation CC doit fournir 30 A de courant.
- Cet appareil de protection doit être branché à la source d'alimentation avant l'alimentation CC.

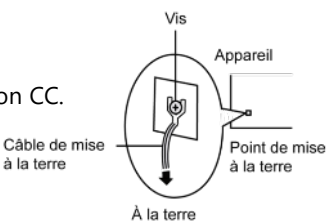

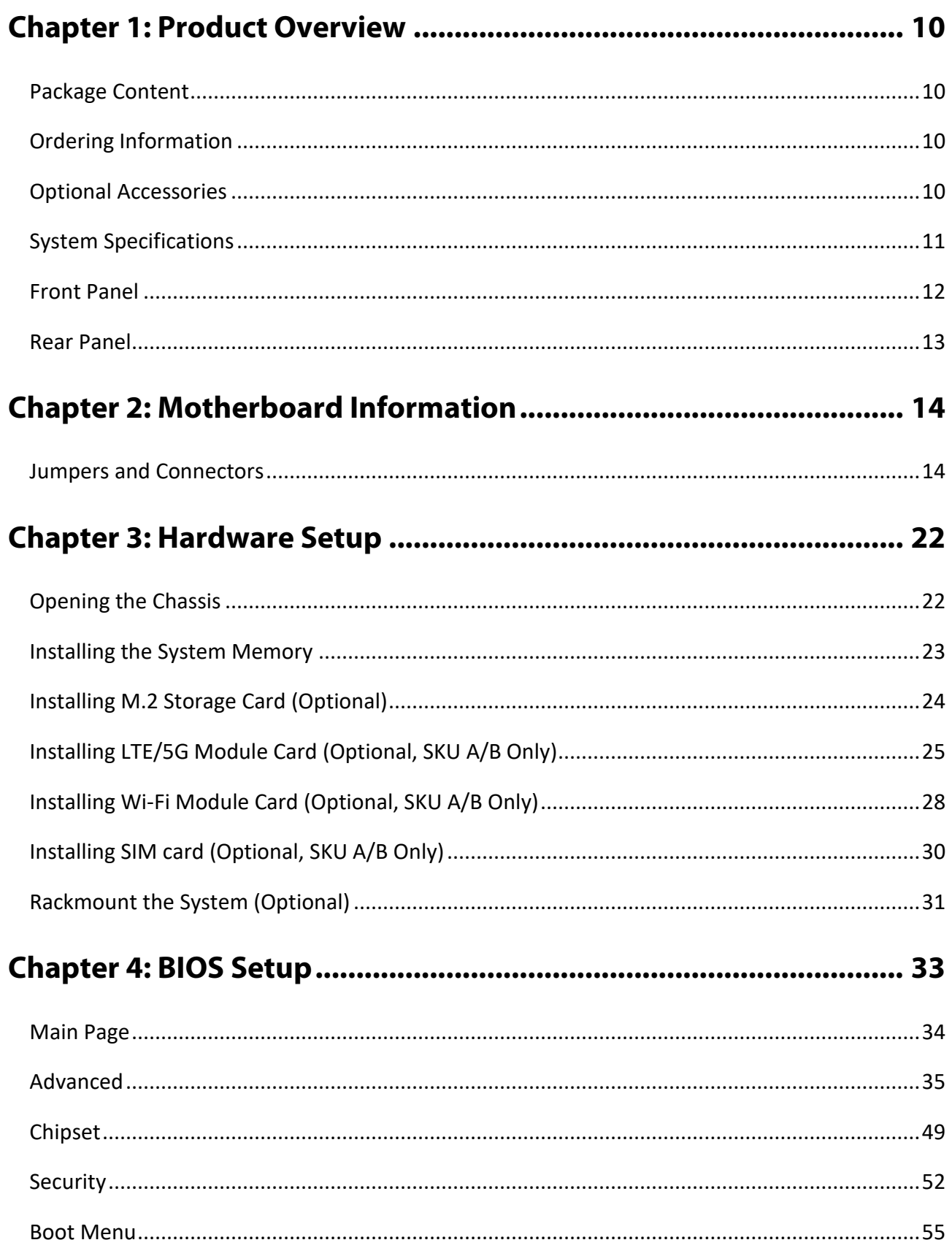

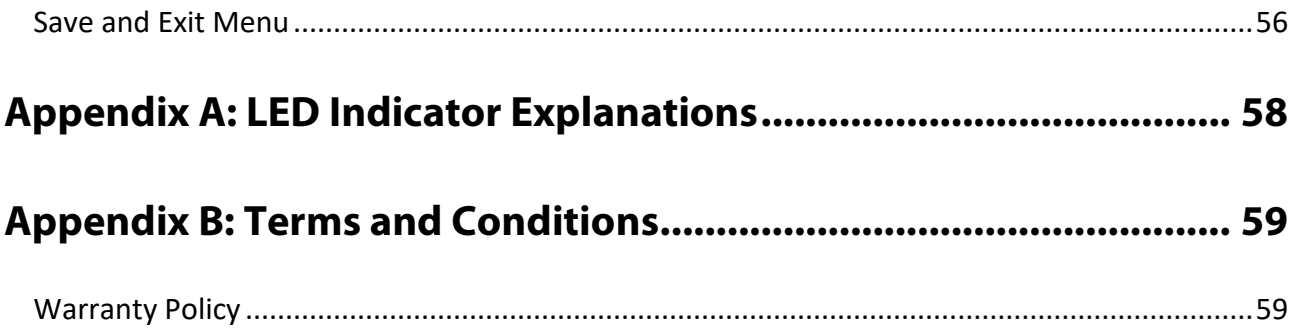

# <span id="page-9-0"></span>**CHAPTER 1: PRODUCT OVERVIEW**

NCA-1040SE is a compact desktop appliance empowered by Intel® Atom® x6413E / Intel® Celeron® N6210/J6412 (codenamed Elkhart lake) processor. The NCA-1040SE's form factor, relatively low power consumption, robust processing capability, up to 32GB DDR4 3200MHz SODIMM and its various I/O ports together make it ideal for edge deployments, branch offices and retail settings.

# <span id="page-9-1"></span>Package Content

Your package contains the following items:

- ▶ 1x NCA-1040SE Network Security Platform
- ▶ 1x Power Adaptor
- ► 1x Power Cable
- $\blacktriangleright$  1x Console Cable
- ► 4x Rubber Foot

# <span id="page-9-2"></span>Ordering Information

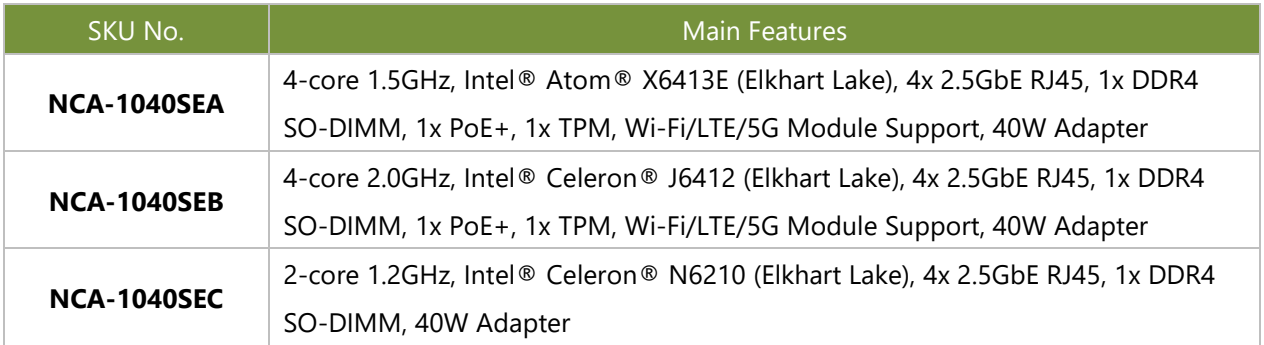

# <span id="page-9-3"></span>Optional Accessories

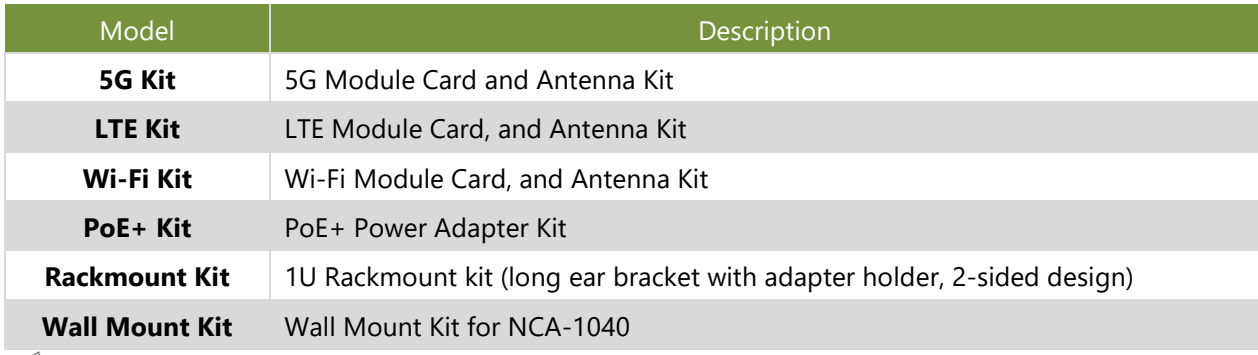

**Note:** If you seek any specific compatible components or kits, please contact your dealer or sales representative for assistance.

# <span id="page-10-0"></span>System Specifications

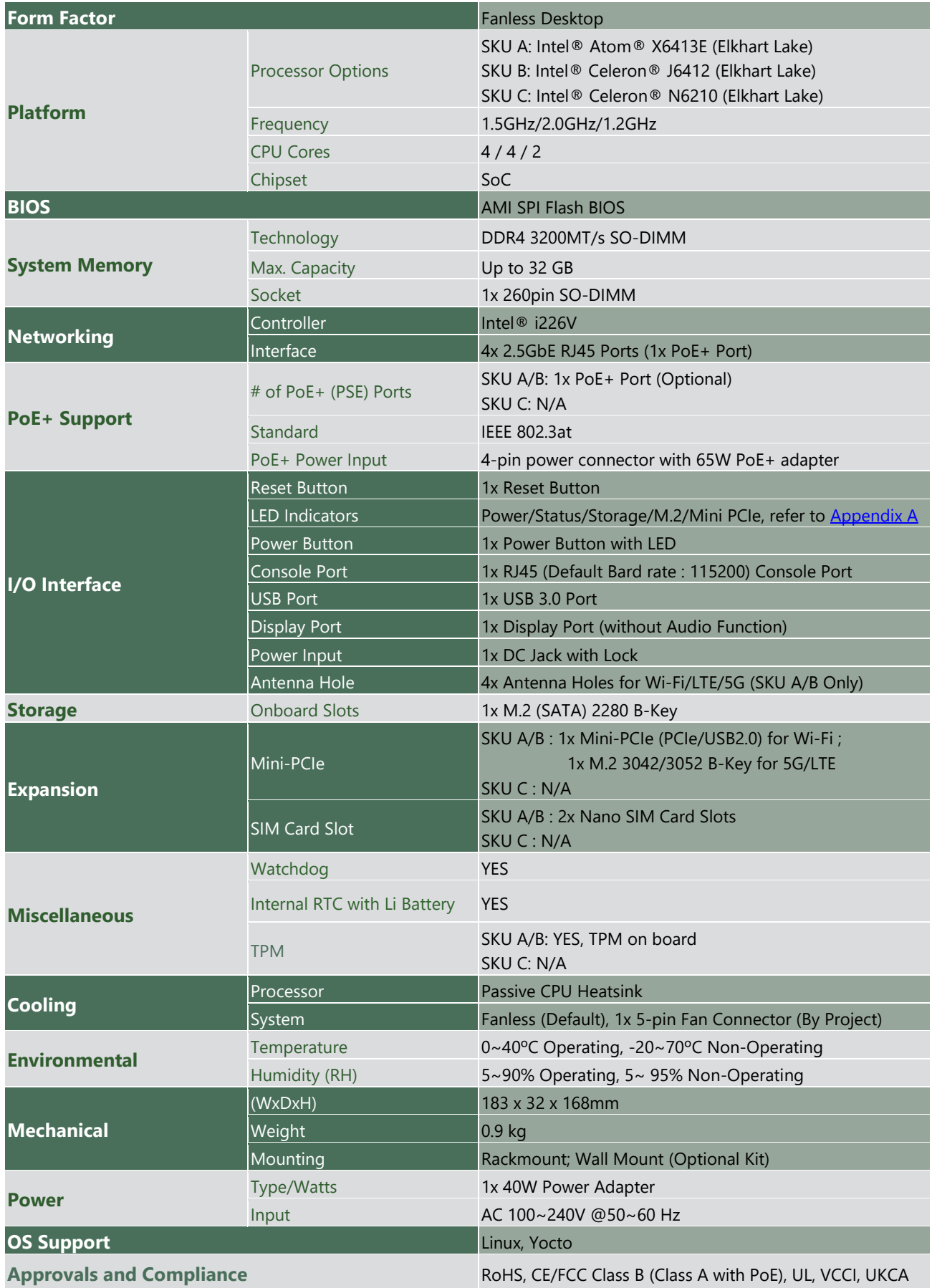

# <span id="page-11-0"></span>Front Panel

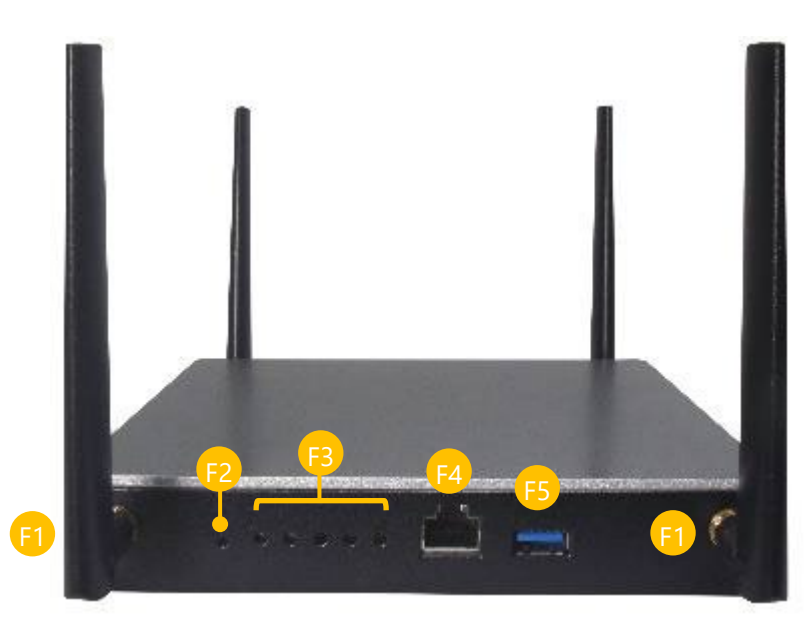

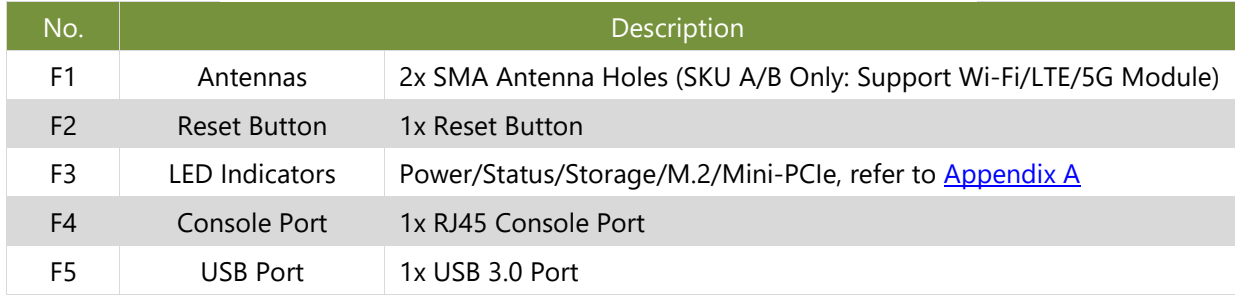

### <span id="page-12-0"></span>Rear Panel

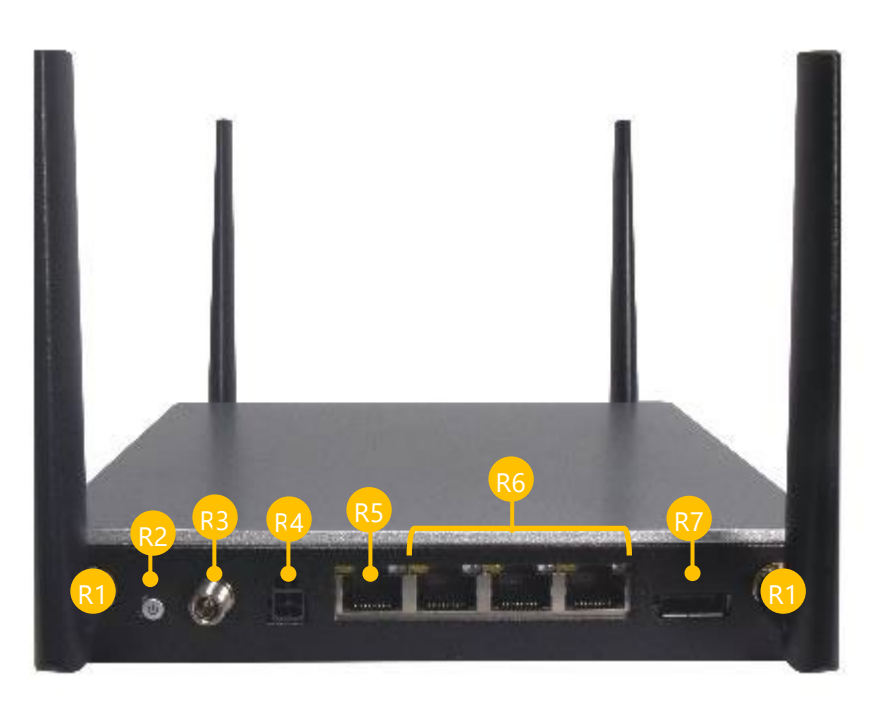

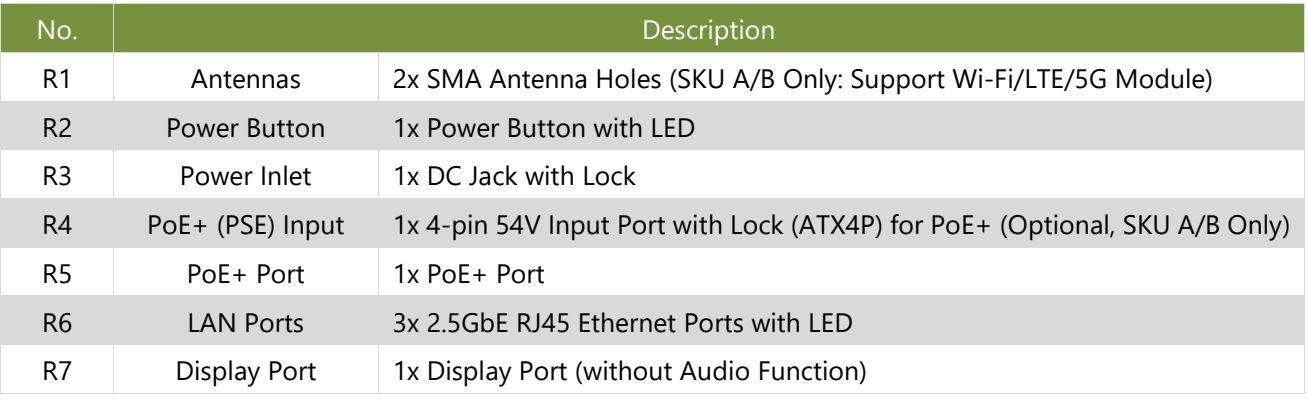

### **Note**

- 1. To enable PoE+ support on the first LAN port, it is necessary to integrate the PoE+ power adapter kit (PSF9758-001).
- 2. Certification is restricted to FCC Class A when using PoE. (Class B certification is available when PoE is not in use.)

# <span id="page-13-0"></span>**CHAPTER 2: MOTHERBOARD INFORMATION**

# <span id="page-13-1"></span>Jumpers and Connectors

The following displays the connectors and jumpers on the motherboard layout.

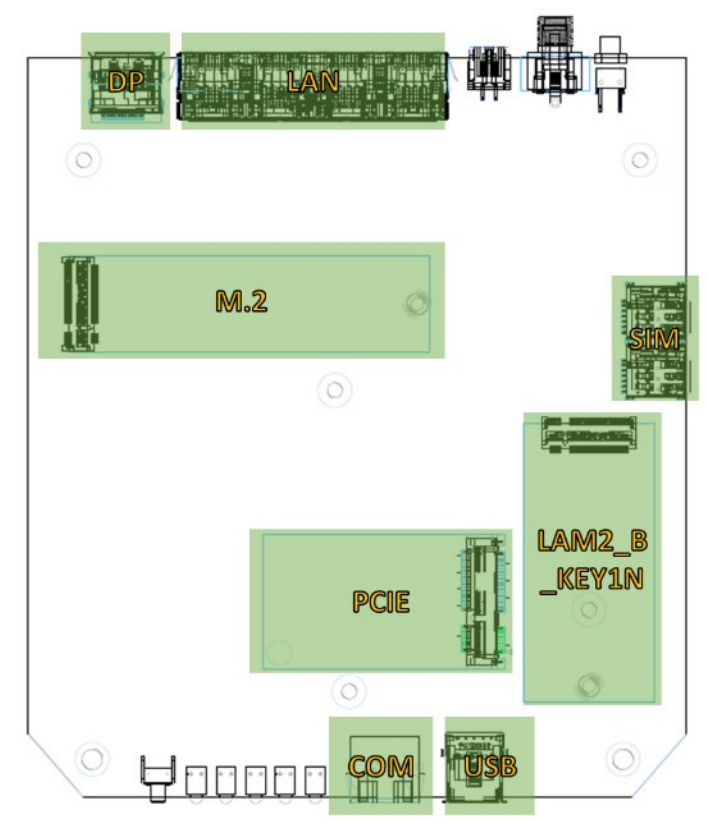

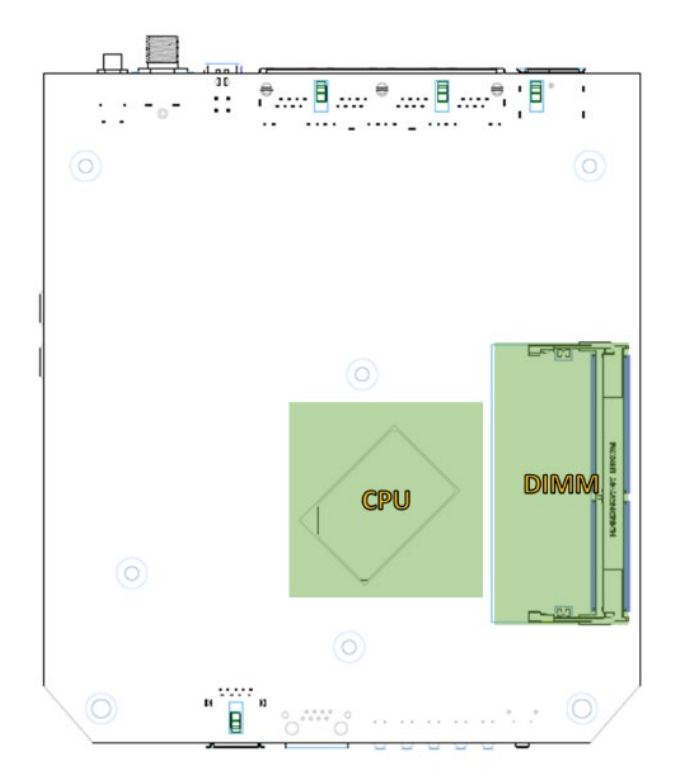

www.lannerinc.com

NCA-1040SE User Manual

# Jumper Setting and Connector Pin-out

The following references the pin assignments and internal connectors of NCA-1040SE.

### **JCOMS1: RTC Reset**

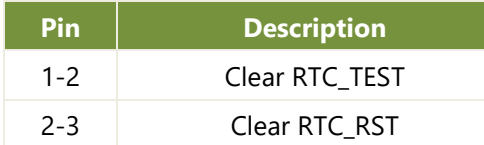

#### **J8: Reset Option**

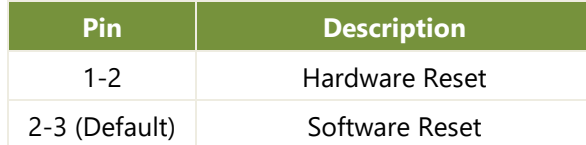

### **PW2: Power Supply Connector of PSE**

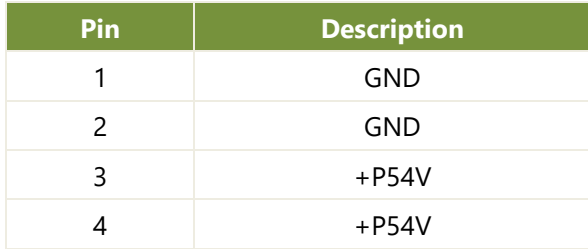

#### **JPW1: SATA Power Connector 1x4 Pins 2.54mm**

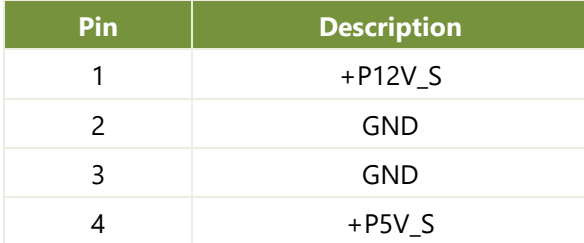

#### **LAN1: 1x4 RJ45 w/o transformer**

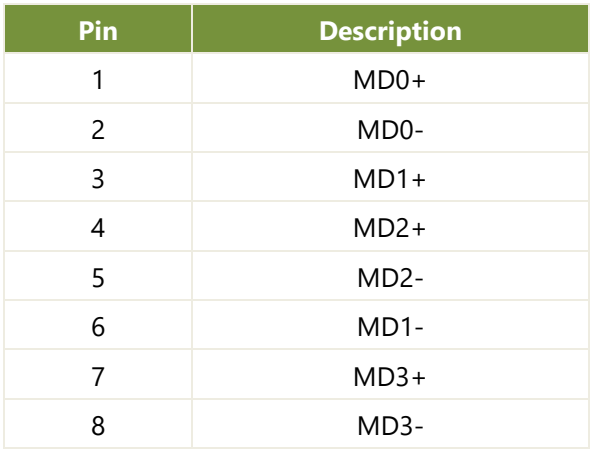

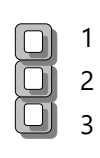

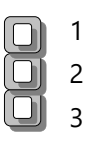

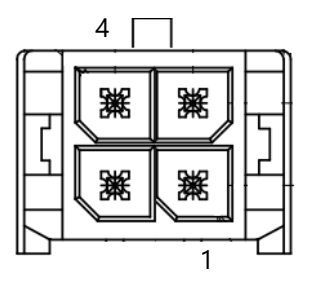

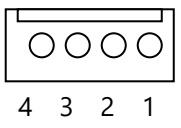

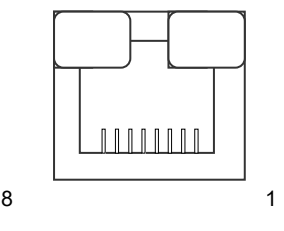

#### **COM1: RJ45 Console**

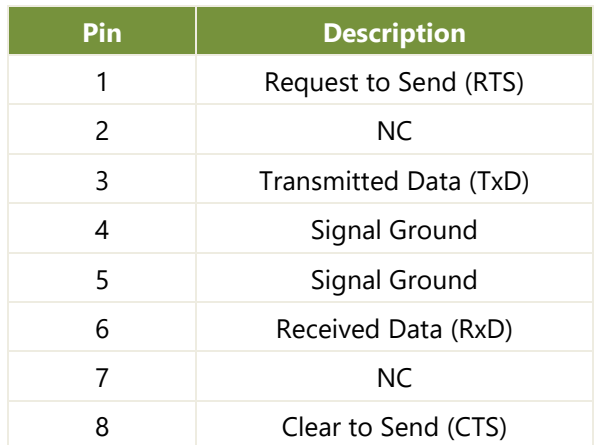

### **USB1: USB 3.0 single CONN**

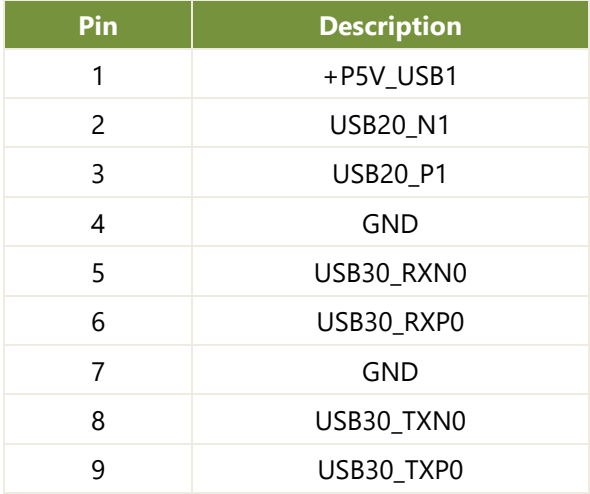

### **DP1: Display Port 20P 0.6mm**

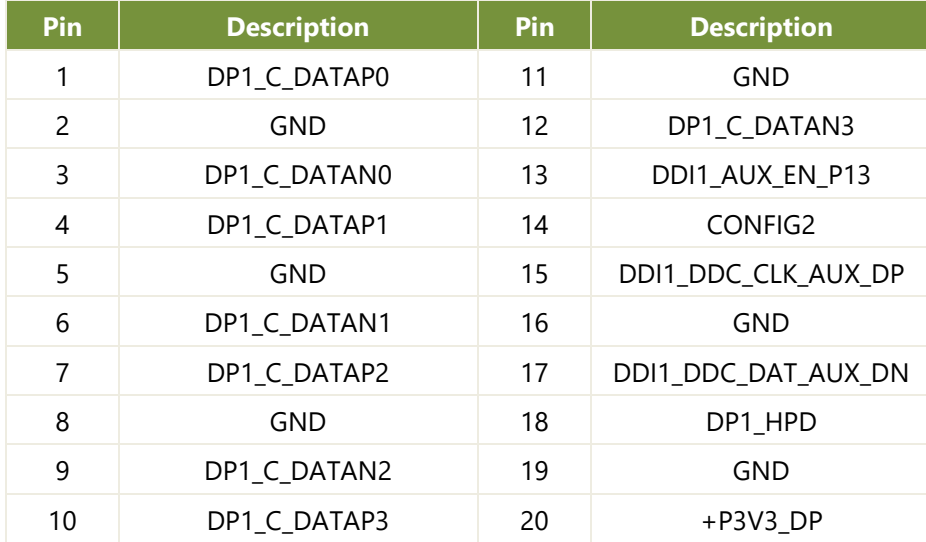

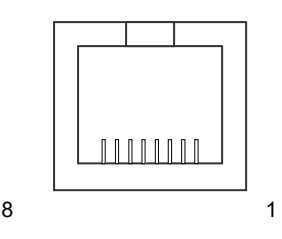

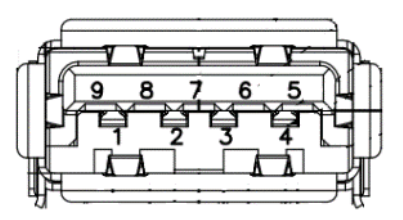

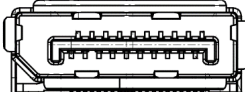

#### **SIM1/2: Nano SIM push-push**

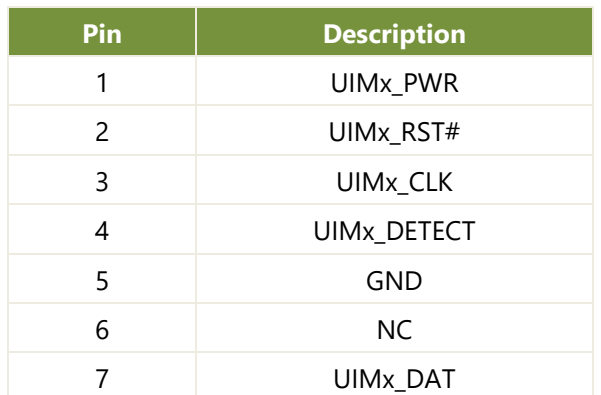

### **SATA1:180° SATA Connector**

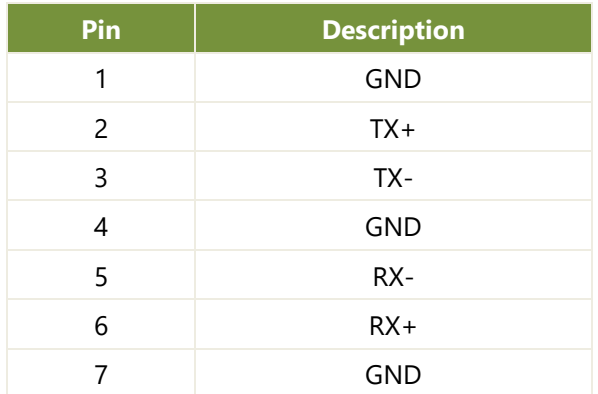

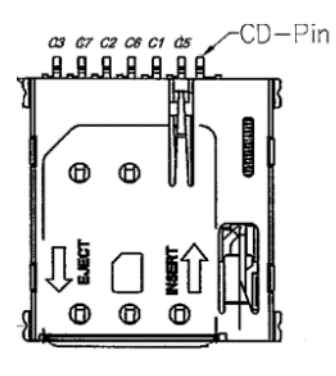

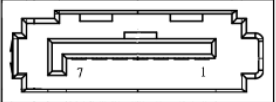

### **PCIE1: MiniPCIe Socket**

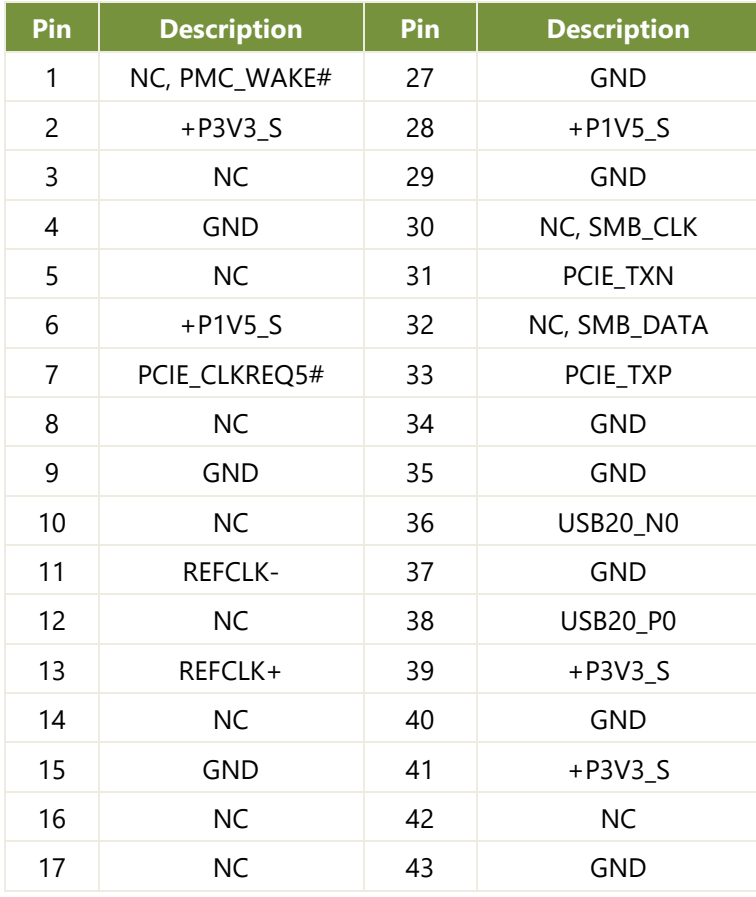

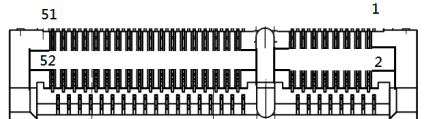

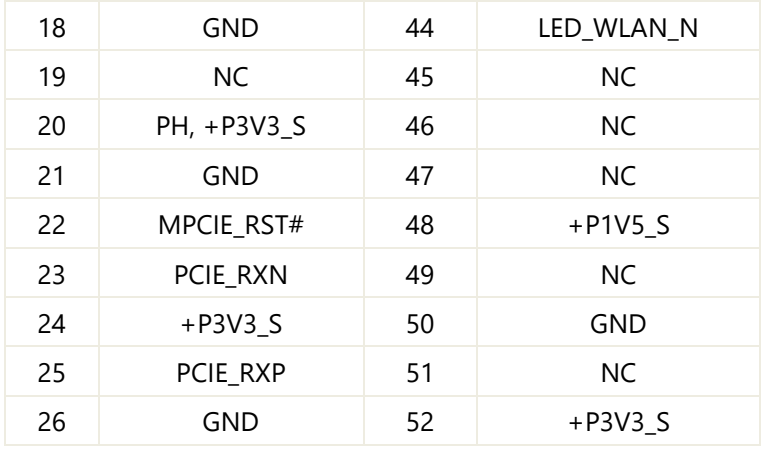

### **M2\_1: M.2 B-Key for Storage**

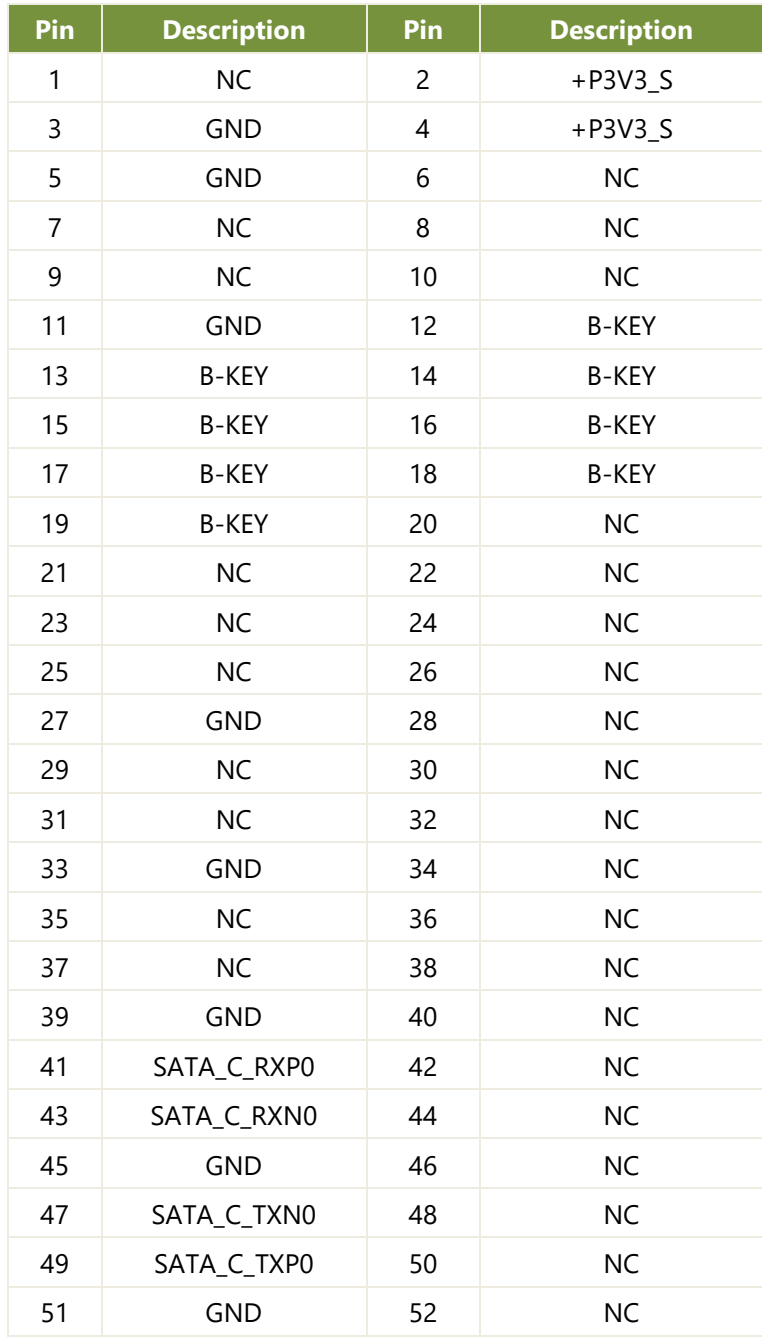

 $1 75\, \scriptscriptstyle\circ$ 

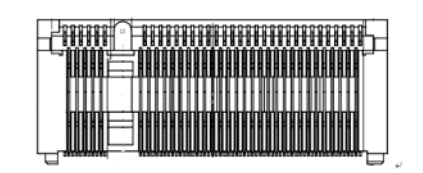

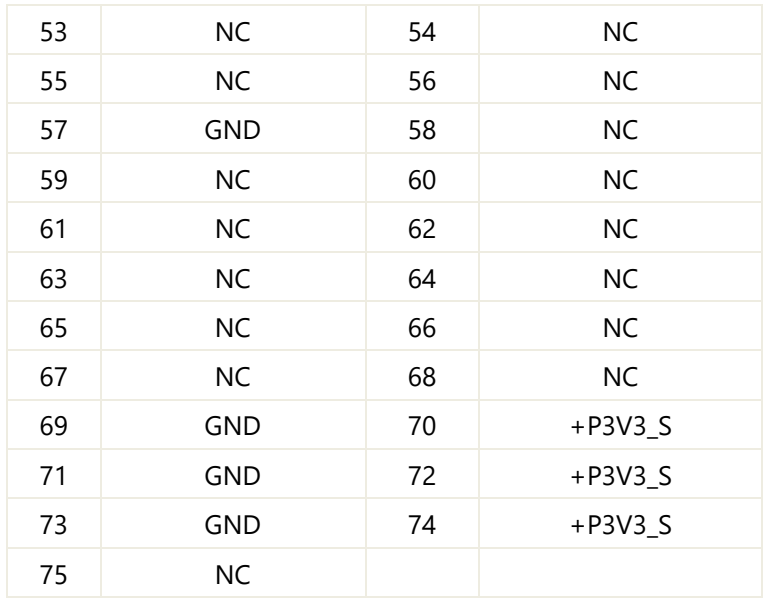

### **M2\_B\_KEY1: M.2 B-Key for 4G/5G**

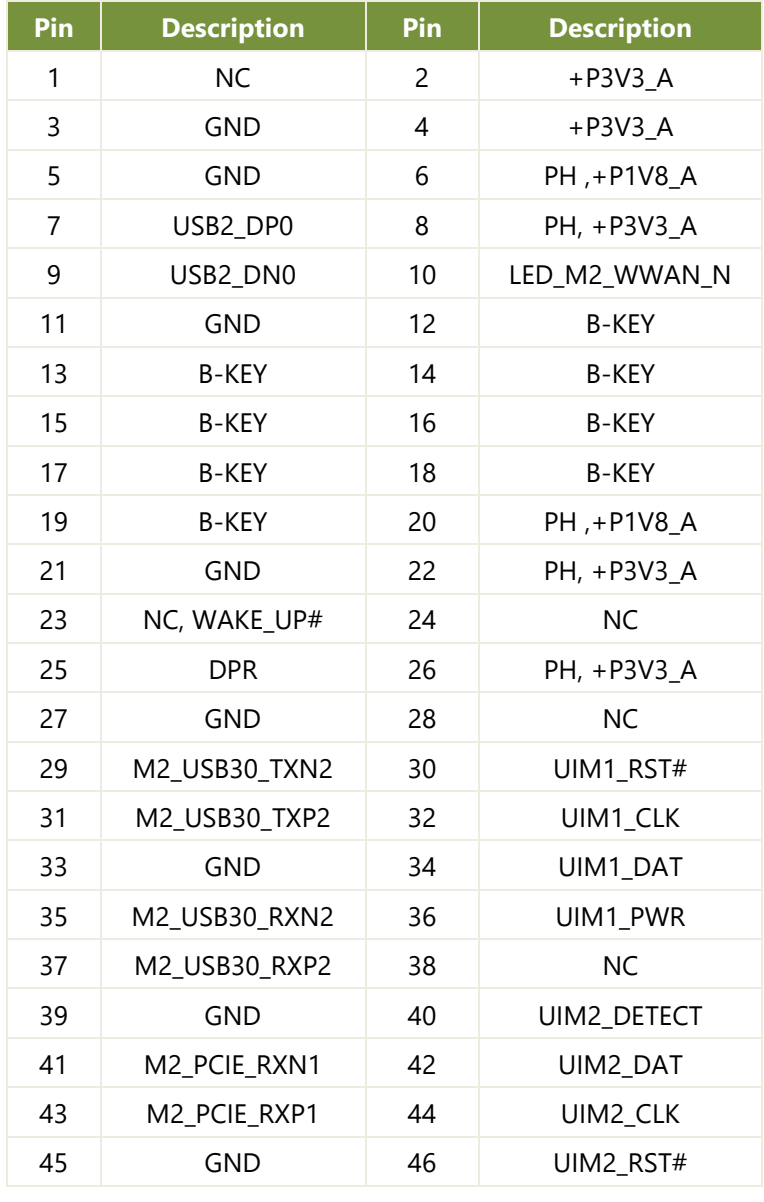

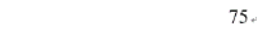

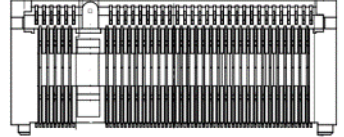

 $1\, \nu$ 

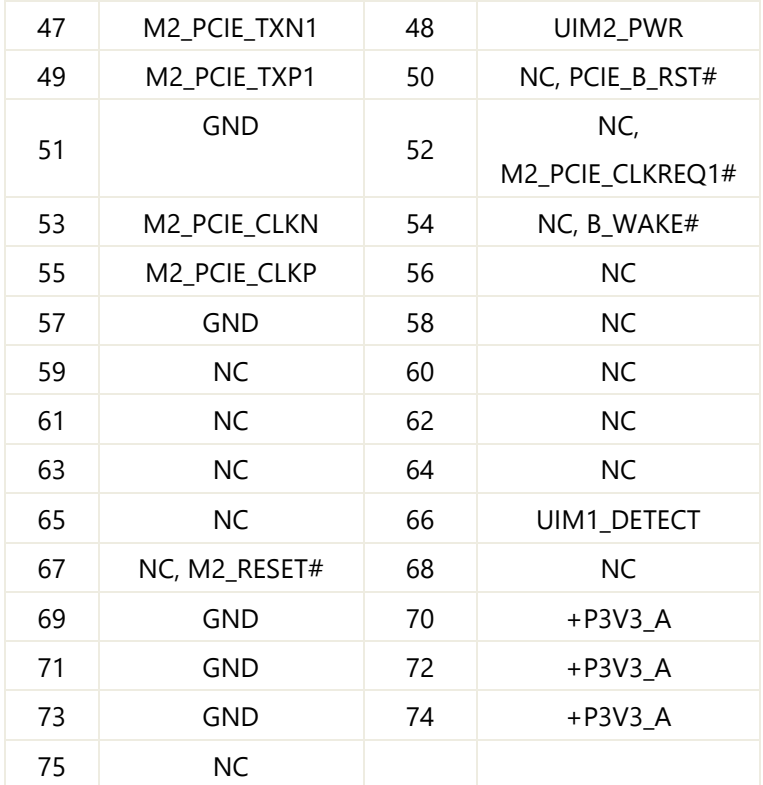

### **JFAN1: DIP 2.54mm 5-Pin Fan Connector**

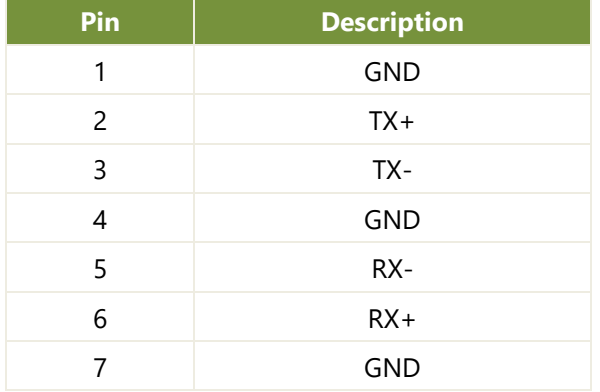

### **JUSBDOM1: DIP 2.54mm 2x5 Box Header R/A Type**

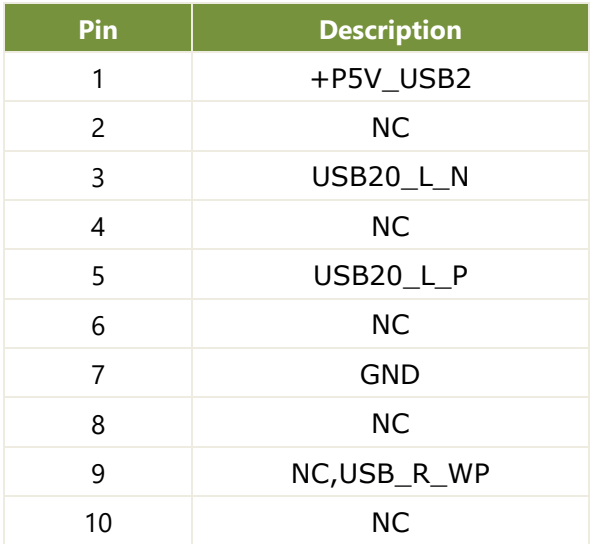

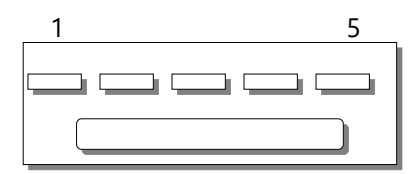

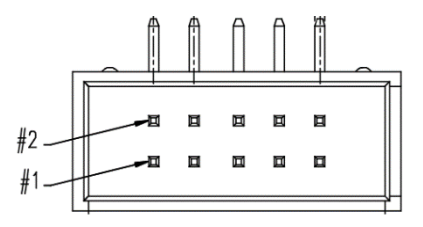

### **JDI01: DIP 2.0mm 2x3 Pin Header**

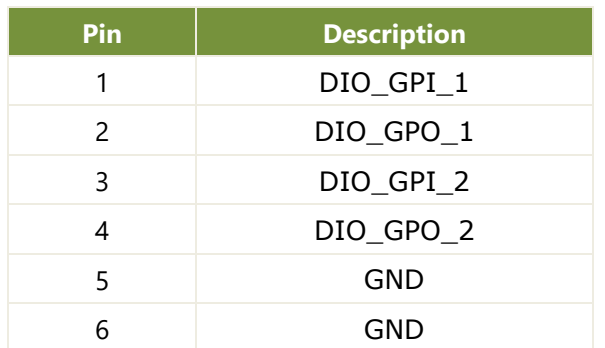

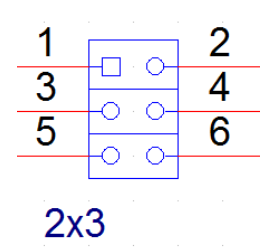

### **JSPI1: SMD 2.0mm 2x5 Pin Header**

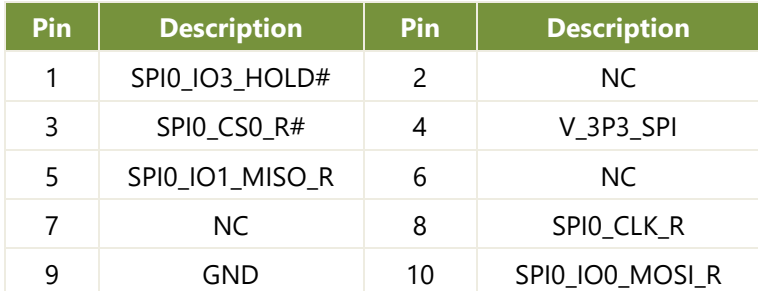

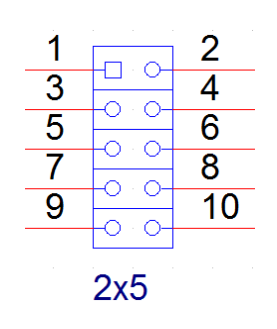

### **J2: DIP 2.43mm 1x3 Pin Header for VCCIN debug**

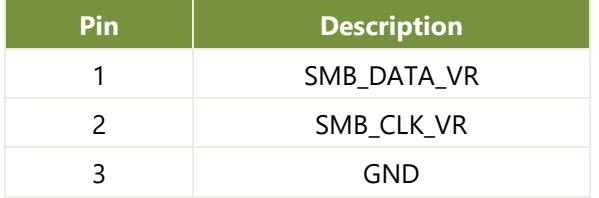

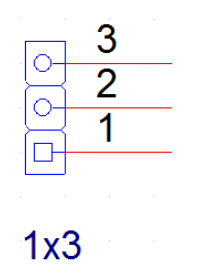

# <span id="page-21-0"></span>**CHAPTER 3: HARDWARE SETUP**

To reduce the risk of personal injury, electric shock, or damage to the system, please remove all power connections to shut down the device completely and wear ESD protection gloves when handling the installation steps.

### <span id="page-21-1"></span>Opening the Chassis

- 1. Power off the system and remove all power connections.
- 2. Turn the system upside down, with its bottom side facing up, and locate the four footing screws.
- 3. Remove the four (4) screws.

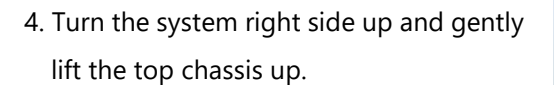

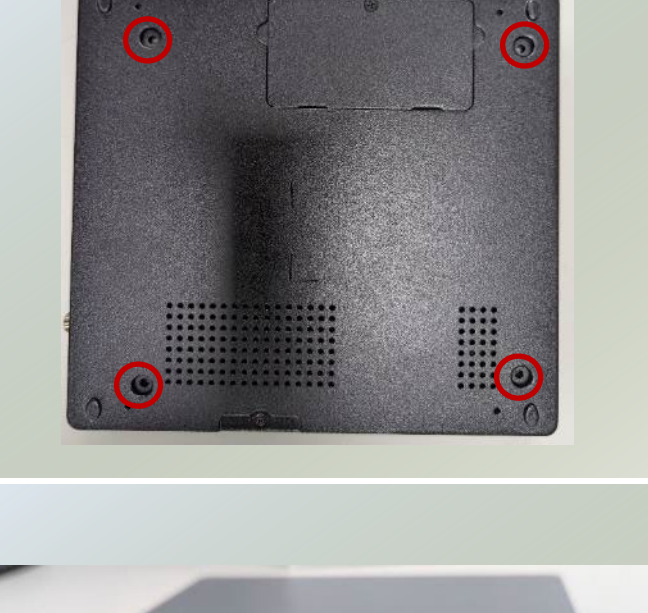

![](_page_21_Picture_9.jpeg)

# <span id="page-22-0"></span>Installing the System Memory

The motherboard supports a DIMM DDR4 3200MHz non-ECC up to 32GB, which is located on the bottom side of the motherboard. Please follow the steps below to install the DIMM memory module properly.

- 1. Power off the system.
- 2. Turn the system upside down, with its bottom side facing up.
- 3. Locate the DIMM socket cover.

![](_page_22_Picture_6.jpeg)

4. Unscrew the one (1) screw securing the cover. And gently lift up the DIMM socket cover.

![](_page_22_Picture_8.jpeg)

- 5. Align the notch of the DIMM card with the socket key in the pin slot.
- 6. Insert the DIMM card at 30 degrees into the socket until it is fully seated.
- 7. Push down on the module card until the slot latches catches and clicks into place.

![](_page_22_Picture_12.jpeg)

# <span id="page-23-0"></span>Installing M.2 Storage Card (Optional)

The system supports one M.2 slot for additional data storage (SSD is recommended due to heat and vibration concerns). Please follow the steps for installation.

- 1. Power off the system and open the chassis cover.
- 2. Locate the M.2 slot on the motherboard.

![](_page_23_Picture_5.jpeg)

3. Align the notch of the M.2 memory card with the socket key in the pin slot.

- 4. Insert the M.2 memory card pins at 30 degrees into the socket until it is fully seated.
- 5. Push down on the module card and secure it with a screw.

![](_page_23_Picture_9.jpeg)

![](_page_23_Picture_10.jpeg)

# <span id="page-24-0"></span>Installing LTE/5G Module Card (Optional, SKU A/B Only)

The motherboard provides one M.2 slot for LTE/5G module card. Please follow the procedures for installation. LTE module requires two antennas, and 5G module requires four antennas.

- 1. Power off the system and open the chassis cover.
- 2. Locate the M.2 slot on the motherboard.

![](_page_24_Picture_5.jpeg)

- 3. Align the notch of the 5G module card with the socket key in the pin slot.
- 4. Insert the 5G module card pins at 30 degrees into the socket until it is fully seated.

![](_page_24_Picture_8.jpeg)

5. Push down on the module card and secure it with a screw.

![](_page_24_Picture_10.jpeg)

### **Installing 5G Antennas**

### **Front Panel 2018 Rear Panel**

![](_page_25_Picture_3.jpeg)

- 1. Locate the four (4) antenna RF cables. Locate the four (4) IPEX connectors on the 5G module card.
- 2. Connect RF cables to the 5G module card.

![](_page_25_Picture_6.jpeg)

![](_page_25_Picture_8.jpeg)

![](_page_25_Picture_9.jpeg)

A3

![](_page_26_Picture_1.jpeg)

3. Screw on the four (4) antennas to the system.

# <span id="page-27-0"></span>Installing Wi-Fi Module Card (Optional, SKU A/B Only)

The system supports one mini-PCIe slot for a Wi-Fi or BT module card. Please follow the steps to install the Wi-Fi module card. Wi-Fi module requires two antennas.

- 1. Power off the system and open the chassis cover.
- 2. Locate the mPCIe slot on the motherboard.

- 3. Align the notch of the Wi-Fi module card with the socket key in the pin slot.
- 4. Insert the Wi-Fi module card pins at 30 degrees into the socket until it is fully seated.

5. Push down on the module card and secure it with a screw.

![](_page_27_Picture_8.jpeg)

#### NCA-1040SE User Manual

### **Installing Wi-Fi Antennas**

### **Rear Panel**

![](_page_28_Picture_3.jpeg)

- 1. Locate the two (2) antenna RF cables. Locate the two (2) IPEX connectors on the Wi-Fi module card
- 2. Connect the RF cables to the Wi-Fi module card.

![](_page_28_Picture_6.jpeg)

![](_page_28_Picture_7.jpeg)

![](_page_28_Picture_8.jpeg)

3. Screw on the two (2) antennas to the system.

![](_page_28_Picture_10.jpeg)

# <span id="page-29-0"></span>Installing SIM card (Optional, SKU A/B Only)

The SIM slot on the bottom panel supports the LTE/5G module card. Please follow the steps below for SIM card placement.

- 1. Power off the system.
- 2. Turn the system upside down, with its bottom side facing up.
- 3. Locate the SIM slot cover.

![](_page_29_Picture_6.jpeg)

- 4. Unscrew the one (1) screw securing the cover. And gently remove the SIM slot cover.
- 5. Insert and push the nano-SIM card all the way in until it clicks into place.

6. To remove the SIM card, use your fingertips to push it once, to have the card automatically eject. 7. Place the slot door back and tighten the one (1) screw.

# <span id="page-30-0"></span>Rackmount the System (Optional)

With a rackmount kit, NCA-1040 can be installed into a rack. Please contact Lanner's sales representative for purchasing the rackmount kit.

The rackmount kit contains the following:

- ▶ 1x Rackmount Bracket
- $5x$  Zip Ties
- $\blacktriangleright$  1x Screw pack (bracket screws and rack mounting screws)

![](_page_30_Picture_7.jpeg)

1. The system should be placed in the middle of the rackmount bracket, with the adapter holder section holding the power adapter and PoE adapter. Place the system into the rackmount bracket, and secure with three (3) screws on the back side.

![](_page_30_Picture_9.jpeg)

2. Next, place the power adapter on the adapter holder section, and secure with two (2) zip ties.

![](_page_30_Figure_11.jpeg)

3. Then, we place the PoE adapter in the adapter holder section, and secure with two (2) zip ties. Also secure the cables with a zip tie.

![](_page_31_Picture_2.jpeg)

4. Attach the power adapter and PoE adapter connector to the system's rear panel.

![](_page_31_Picture_4.jpeg)

#### **Installing the System to the Rack**

1. Hold the system with its front facing, and lift carefully to insert the system into the rack. Attach the brackets to the rail rack using rack-mounting screws. It is also recommended to install a shelf in the rack to support the system.

![](_page_31_Picture_7.jpeg)

# <span id="page-32-0"></span>**CHAPTER 4: BIOS SETUP**

BIOS (Basic Input / Output System) is the program that controls the computer boot process.

# Entering Setup

BIOS is a firmware embedded on an exclusive chip on the system's motherboard. Lanner's BIOS firmware offering including market-proven technologies such as Secure Boot and Intel Boot Guard technology deliver solid commitments for the shield protection against malware, uncertified sequences and other named cyber threats.

To enter the BIOS setup utility, simply follow the steps below:

- **1.** Boot up the system.
- **2.** Pressing the **<Tab>** or **<Del>** key immediately allows you to enter the Setup utility, and then you will be directed to the BIOS main screen. The instructions for BIOS navigations are as below:

![](_page_32_Picture_118.jpeg)

![](_page_32_Picture_9.jpeg)

**Note**: The images in the following section are for reference only.

# <span id="page-33-0"></span>Main Page

Setup main page contains BIOS information and project version information.

![](_page_33_Picture_119.jpeg)

onvright ະາດກ 1978

![](_page_33_Picture_120.jpeg)

# <span id="page-34-0"></span>Advanced

Select the **Advanced** menu item from the BIOS setup screen to enter the "Advanced" setup screen. Users can select any of the items in the left frame of the screen.

![](_page_34_Picture_25.jpeg)

### **CPU Configuration**

![](_page_35_Picture_104.jpeg)

![](_page_35_Picture_105.jpeg)

### **Power & Performance**

![](_page_36_Picture_2.jpeg)

![](_page_36_Picture_136.jpeg)

# **PCH-FW Configuration**

![](_page_37_Picture_40.jpeg)

![](_page_37_Picture_41.jpeg)

# **Trusted Computing**

![](_page_38_Picture_130.jpeg)

Version 2.21.1278 Copyright (C) 2021 AMI

![](_page_38_Picture_131.jpeg)

### **Control PXE Boot**

![](_page_39_Picture_46.jpeg)

### **Super IO Configuration**

![](_page_40_Picture_2.jpeg)

Device Settings | NA | IO=3F8h; IRQ=4

### **H/W Monitor**

![](_page_41_Picture_15.jpeg)

### **Serial Port Console Redirection**

![](_page_42_Picture_34.jpeg)

### **Console Redirection Settings**

![](_page_43_Picture_127.jpeg)

![](_page_43_Picture_128.jpeg)

![](_page_44_Picture_95.jpeg)

# **PCI Subsystem Settings**

![](_page_45_Picture_37.jpeg)

# **USB Configuration**

![](_page_46_Picture_152.jpeg)

Version 2.21.1278 Copyright (C) 2021 AMI

![](_page_46_Picture_153.jpeg)

# **Network Stack Configuration**

![](_page_47_Picture_111.jpeg)

# <span id="page-48-0"></span>Chipset

![](_page_48_Picture_15.jpeg)

# **System Agent (SA) Configuration**

![](_page_49_Picture_56.jpeg)

Version 2.21.1278 Copyright (C) 2021 AMI

![](_page_49_Picture_57.jpeg)

# **PCH-IO Configuration**

![](_page_50_Picture_49.jpeg)

Version 2.21.1278 Copyright (C) 2021 AMI

![](_page_50_Picture_50.jpeg)

# <span id="page-51-0"></span>Security

Select the Security menu item from the BIOS setup screen to enter the Security Setup screen. Users can select any of the items in the left frame of the screen.

![](_page_51_Picture_49.jpeg)

![](_page_51_Picture_50.jpeg)

### **Secure Boot**

![](_page_52_Picture_65.jpeg)

Version 2.21.1278 Copyright (C) 2021 AMI

![](_page_52_Picture_66.jpeg)

### **Key Management**

![](_page_53_Picture_71.jpeg)

Version 2.21.1278 Copyright (C) 2021 AMI

![](_page_53_Picture_72.jpeg)

## <span id="page-54-0"></span>Boot Menu

Select the Boot menu item from the BIOS setup screen to enter the Boot Setup screen. Users can select any of the items in the left frame of the screen.

![](_page_54_Picture_76.jpeg)

Choose boot priority from boot option group.

State

Choose specifies boot device priority sequence from available Group device.

OFF

# <span id="page-55-0"></span>Save and Exit Menu

Select the Save and Exit menu item from the BIOS setup screen to enter the Save and Exit Setup screen. Users can select any of the items in the left frame of the screen.

![](_page_55_Picture_87.jpeg)

### ■ Save Changes and Rest

When Users have completed the system configuration changes, select this option to save the changes and exit from BIOS Setup in order for the new system configuration parameters to take effect. The following window will appear after selecting the **"Save Changes and Exit"** option is selected. Select **"Yes"** to Save Changes and Exit Setup.

![](_page_55_Picture_6.jpeg)

### ■ **Discard Changes and Exit**

Select this option to quit Setup without saving any modifications to the system configuration. The following window will appear after the **"Discard Changes and Exit"** option is selected. Select **"Yes"** to Discard changes and Exit Setup.

![](_page_55_Picture_9.jpeg)

### ■ **Restore Defaults**

Restore default values for all setup options. Select **"Yes"** to load Optimized defaults.

![](_page_56_Picture_34.jpeg)

Note: The items under Boot Override may not have the same image. It would depend on the devices connected to the system.

# <span id="page-57-0"></span>**APPENDIX A: LED INDICATOR EXPLANATIONS**

### **Power / Status / Storage / M.2 / mPCIe LED**

![](_page_57_Picture_111.jpeg)

![](_page_57_Picture_112.jpeg)

# <span id="page-58-0"></span>**APPENDIX B: TERMS AND CONDITIONS**

# <span id="page-58-1"></span>Warranty Policy

- **1.** All products are under warranty against defects in materials and workmanship for a period of one year from the date of purchase.
- **2.** The buyer will bear the return freight charges for goods returned for repair within the warranty period; whereas the manufacturer will bear the after-service freight charges for goods returned to the user.
- **3.** The buyer will pay for repair (for replaced components plus service time) and transportation charges (both ways) for items after the expiration of the warranty period.
- **4.** If the RMA Service Request Form does not meet the stated requirement as listed on "RMA Service, "RMA goods will be returned at customer's expense.
- **5.** The following conditions are excluded from this warranty:
	- $\blacktriangleright$  Improper or inadequate maintenance by the customer
	- Unauthorized modification, misuse, or reversed engineering of the product
	- ▶ Operation outside of the environmental specifications for the product.

# RMA Service

### **Requesting an RMA#**

- **1.** To obtain an RMA number, simply fill out and fax the "RMA Request Form" to your supplier.
- **2.** The customer is required to fill out the problem code as listed. If your problem is not among the codes listed, please write the symptom description in the remarks box.
- **3.** Ship the defective unit(s) on freight prepaid terms. Use the original packing materials when possible.
- **4.** Mark the RMA# clearly on the box.

![](_page_58_Picture_17.jpeg)

**Note**: Customer is responsible for shipping damage(s) resulting from inadequate/loose packing of the defective unit(s). All RMA# are valid for 30 days only; RMA goods received after the effective RMA# period will be rejected.

# RMA Service Request Form

When requesting RMA service, please fill out the following form. Without this form enclosed, your RMA cannot

### be processed.

![](_page_59_Picture_81.jpeg)

![](_page_59_Picture_82.jpeg)

\*Problem Code: 01:D.O.A. 02: Second Time **R.M.A.** 04: FDC Fail 05: HDC Fail 06: Bad Slot

07: BIOS Problem 08: Keyboard Controller Fail 09: Cache RMA Problem 03: CMOS Data Lost 10: Memory Socket Bad 11: Hang Up Software 12: Out Look Damage

![](_page_59_Picture_83.jpeg)

19: DIO 20: Buzzer 21: Shut Down 22: Panel Fail 23: CRT Fail

24: Others (Pls specify)

#### **Request Party**

#### **Confirmed By Supplier**

**Authorized Signature / Date** 

**Authorized Signature / Date**